# SipMarket USER GUIDE

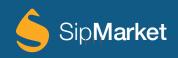

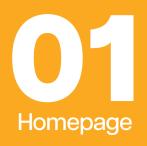

You may have noticed a fresh new look and feel to our homepage! Not to worry, you can still log in using your old Beerline credentials like so:

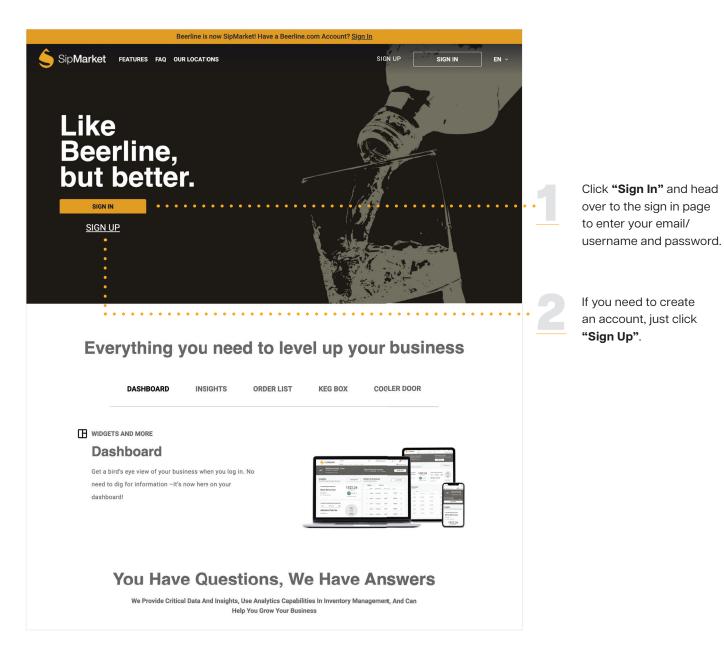

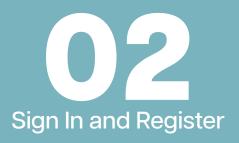

Signing in is easy, **just follow these simple steps:** 

|       | <b>iter email/username</b> into<br>e Email or Username Field. |                                           |  |
|-------|---------------------------------------------------------------|-------------------------------------------|--|
| •     |                                                               |                                           |  |
|       | eerline is now SipMarket! Have a Beerlir                      | ne.com Account? <u>Sign In</u>            |  |
|       | Sip <b>Marke</b> i                                            | t                                         |  |
|       | Sign in to your account                                       | english 🗸                                 |  |
|       | Email Or Username                                             |                                           |  |
| i     | • • • Email@email.com                                         |                                           |  |
|       | Password FORG                                                 | DT PASSWORD?                              |  |
|       | • • • •                                                       | Show                                      |  |
|       | SIGN IN                                                       |                                           |  |
|       | Don't have an account? <u>SIGN U</u>                          | P FOR FREE                                |  |
| © 202 | Reyes Beverage Group. All rights reserved. CONT.              | ACT US PRIVACY POLICY FAQS                |  |
|       |                                                               | Click "Cirr Ir"                           |  |
|       | nter the password<br>ou created.                              | Click <b>"Sign In"</b><br>to head to your |  |
| y,    |                                                               | dashboard.                                |  |

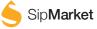

Forgot your password? Don't worry, resetting it is as easy as 1, 2, 3.

|                                                                                                    | SipMarket                                                                                                    |                   |                                                           |                           |
|----------------------------------------------------------------------------------------------------|----------------------------------------------------------------------------------------------------|-------------------|-----------------------------------------------------------|---------------------------|
|                                                                                                    | Forgot Password<br>Enal<br>enaligenal.com<br>BACK<br>0 2023 Ryss Beseage Goap Al right reserved<br>Company Company Compa | email address and | ł                                                         |                           |
|                                                                                                    |                                                                                                    | eset Password".   |                                                           |                           |
|                                                                                                    |                                                                                                    |                   |                                                           |                           |
| SpMarket                                                                                                    |                                                                                                    |                   | 🍝 SipMar                                                  | ket                       |
| waxes +     Reset Password     We are here to help, for assistance give us a call at     (855)-424 2337 or enail at <u>webbeeline@invysholdings.com     Monday - Friday from 7 00am to k 30pm (Central)     Email support is available Sunday 9:30am - 6:00pm (Central) </u> |                                                                                                    |                   | Password has been resel                                   |                           |
| New Password<br>Show<br>Confirm Password<br>Show                                                                                                    |                                                                                                    |                   | Sign in with your new<br>SIGN IN                          | password.                 |
| RESET PASSWORD                                                                                                    |                                                                                                    |                   | © 2023 <u>Reyes Beverage Group</u> . All rights reserved. | CONTACT US PRIVACY POLICY |
| © 2023 <u>Rovers Benetroge, Group</u> , Ali rights reserved <mark>,</mark> Contact us prenact policy                                                                                                    |                                                                                                    |                   |                                                           |                           |
| •<br>Enter your new desired passw<br>and click <b>"Reset Password"</b> .                                                                                                    | vord                                                                                                    |                   | Click <b>"Sign In"</b> to<br>your new creden              |                           |
|                                                                                                    |                                                                                                    |                   |                                                           |                           |

If you don't have an account, that's not a problem. Just create one, it's easy and free!

| Beerline is now SipMarket! Have a Beerline.com Account? Sign in                                                                                                    |                                                                                                    |
|----------------------------------------------------------------------------------------------------|----------------------------------------------------------------------------------------------------|
| SipMarket                                                                                                    | SpMarket                                                                                                    |
| Sign up for a free account       NEW -         Image: Count Count       Image: Count Count         Image: Count Count       WHERE TO FIN TI2         Image: Count Count       WHERE TO FIN TI2         Image: Count       WHERE TO FIN TI2         Image: Count       WHERE TO FIN TI2         Image: Count       WHERE TO FIN TI2         Image: Count       WHERE TO FIN TI2         Image: Count       WHERE TO FIN TI2         Image: Count       WHERE TO FIN TI2         Image: Count       Count         Image: Count       Count <td>Chose your password</td>                                                                                                    | Chose your password                                                                                                    |
| Enter any <b>email address</b><br>you would like to use,<br>your <b>liquor license</b> and<br><b>account number</b> .                                                                                                    | Create and confirm your password.                                                                                                    |
| SipMarket                                                                                                    | SpMarket                                                                                                    |
| Confirm Password<br>Back<br>Confirm Password<br>Confirm Password<br>Stow<br>Back<br>Confirm Password<br>Stow<br>Back<br>Confirm Password<br>Confirm Password<br>Confirm Pass | Account Created Successfully<br>Control Created Successfully<br>Creat Name<br>User<br>Last Name<br>User<br>Depyetionogiemail.com<br>O TO DASHBOARD |
| Enter your information<br>and the password you<br>just created.                                                                                                    | Confirm all your information<br>is correct and select " <b>Go</b><br><b>to Dashboard</b> " to begin<br>exploring SipMarket.                        |

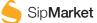

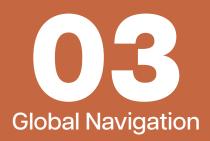

Our global navigation has been revamped to improve your browsing experience. You'll find it easier to navigate to different sections of SipMarket with our new and improved navigation bar. Let's take a look at all of the features available within this new global navigation bar.

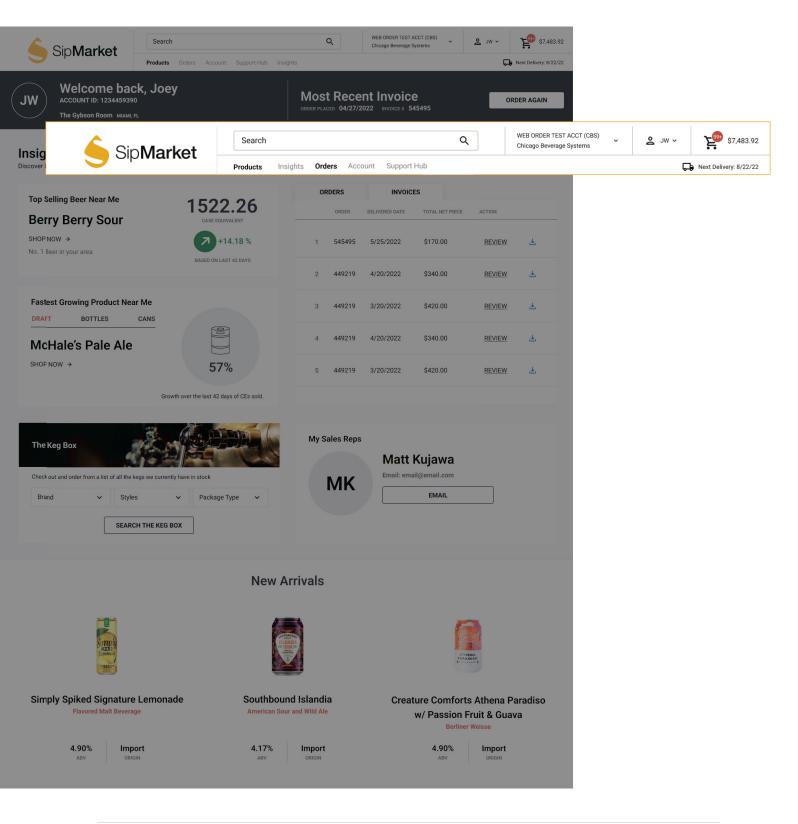

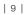

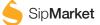

Explore the many possibilities available with this global navigation bar. Here are just a few examples of what you can do with it:

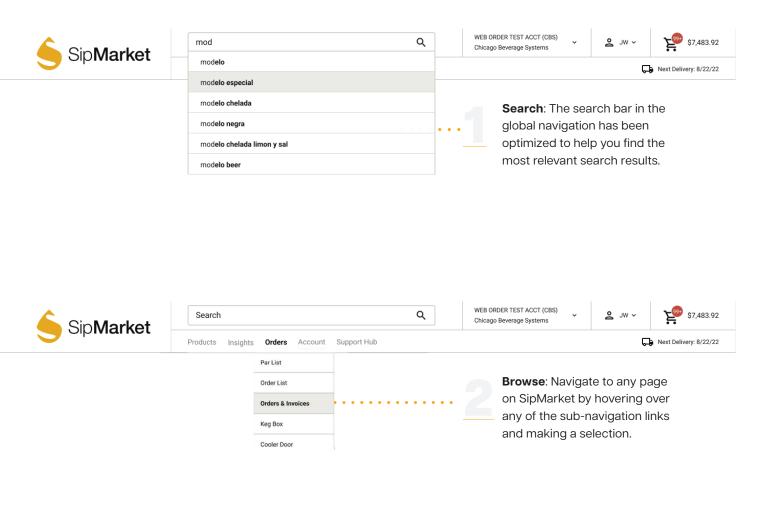

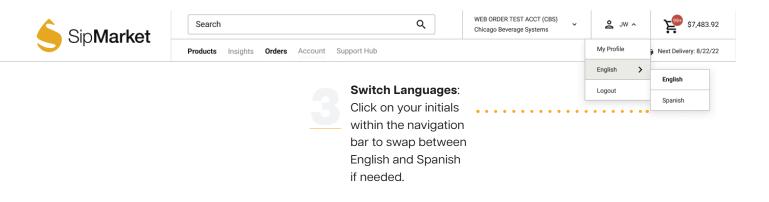

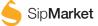

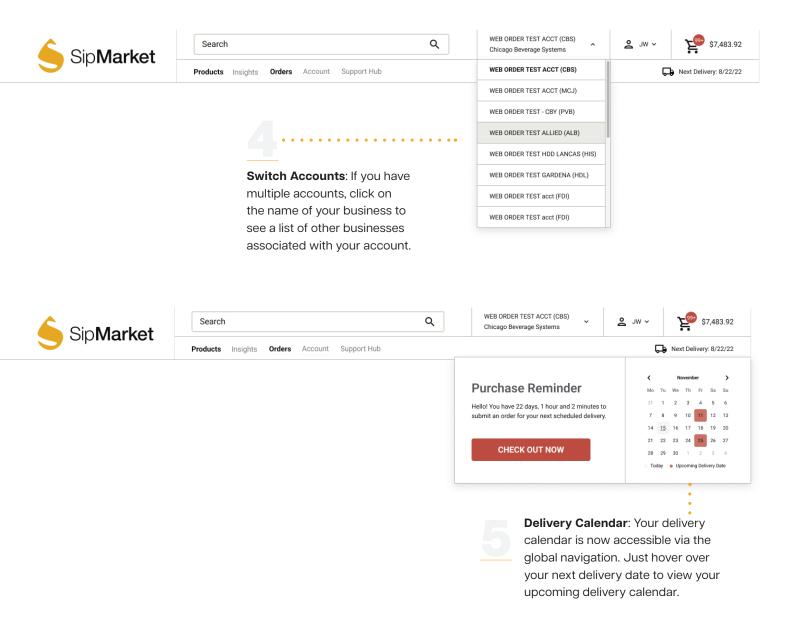

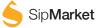

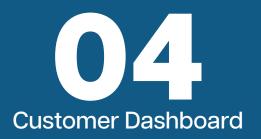

Reordering your most recent invoice has never been easier!

#### Just follow these three simple steps:

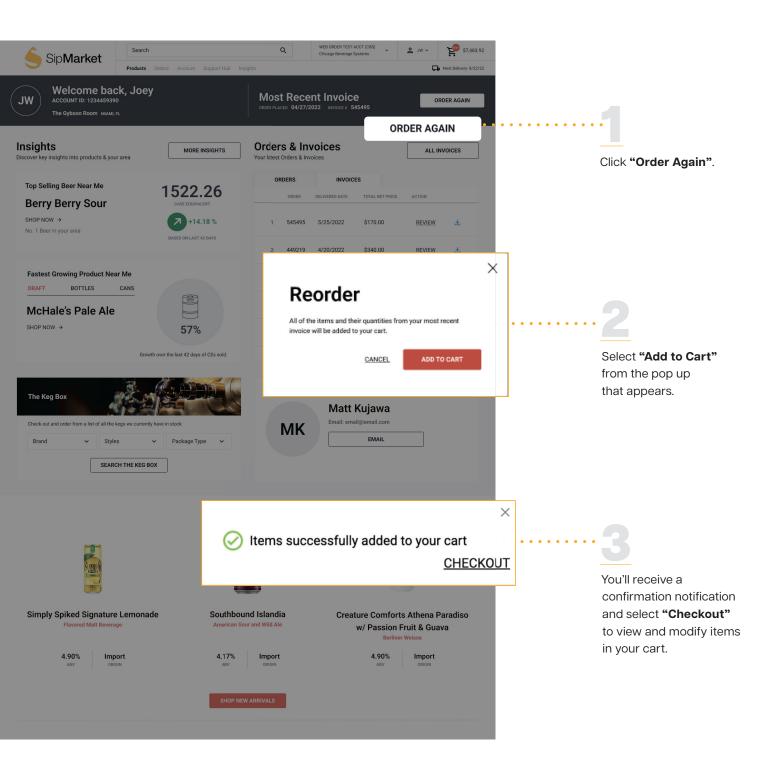

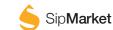

Modify a pending order, view or download a recent invoice - all on the new and improved SipMarket.com

Made a mistake when ordering? Here is how to modify:

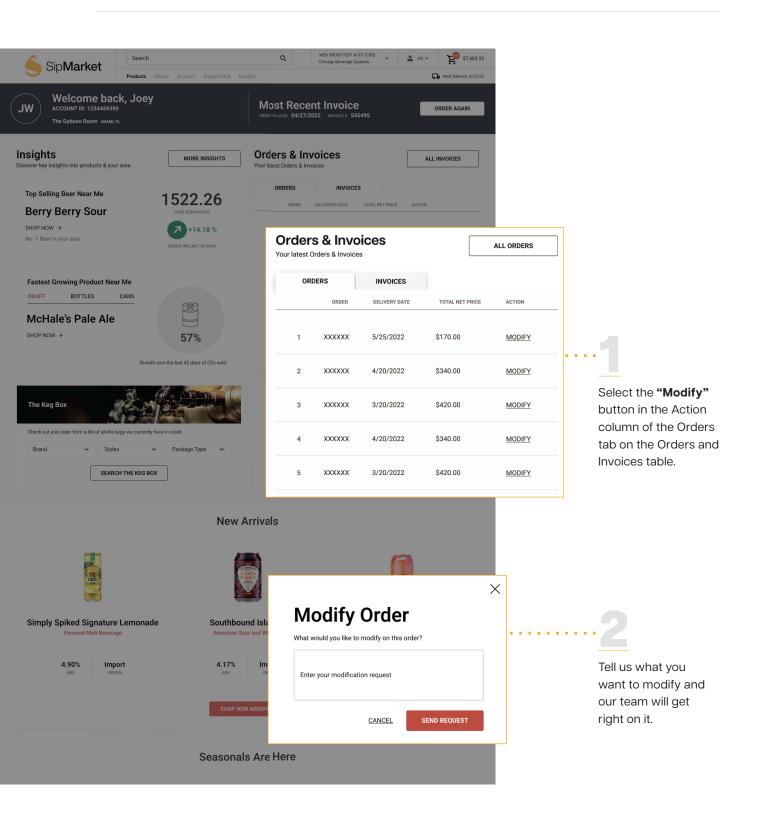

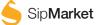

Exciting new features to enhance your SipMarket.com experience.

#### Insights, Keg Box, My Sales Reps:

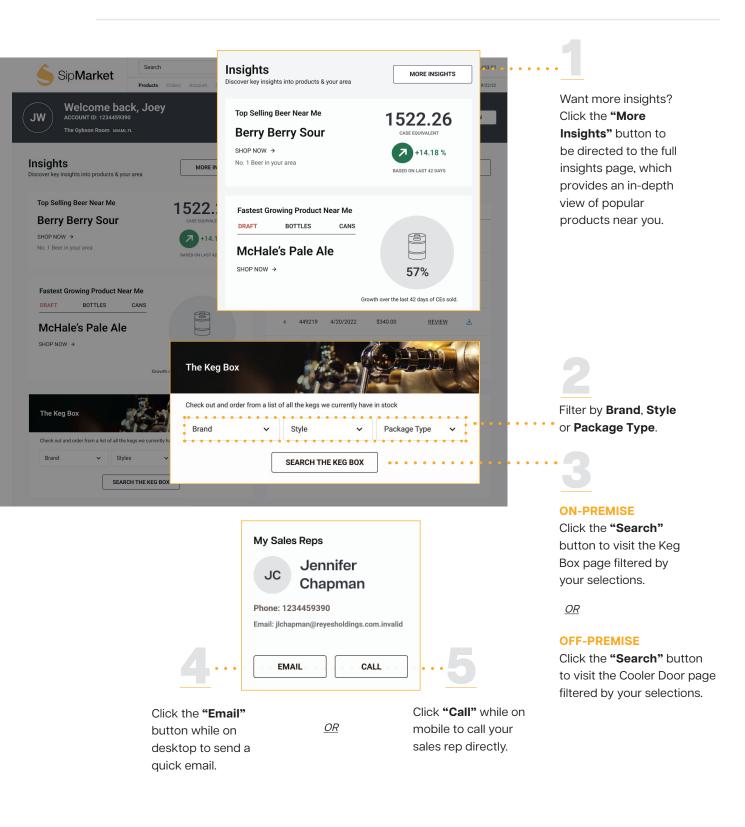

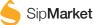

SipMarket helps you stock your business with the newest and most relevant products!

There are two new ways to shop for products:

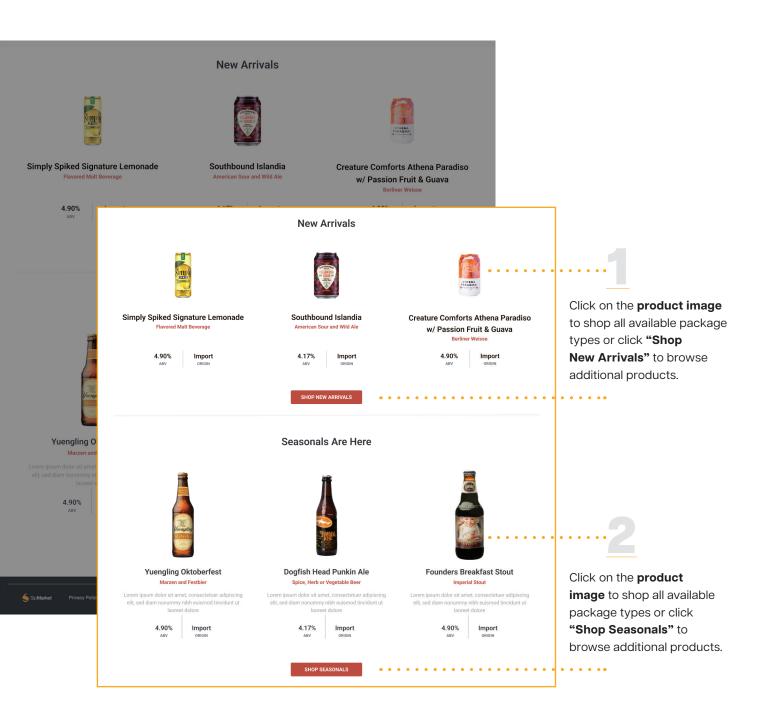

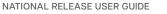

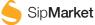

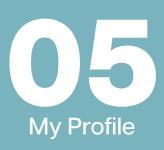

Check out our redesigned **"My Profile"** page! It lets you update your account information, change your password, and view associated accounts, all in one place.

#### There are multiple ways to access this page, here's how:

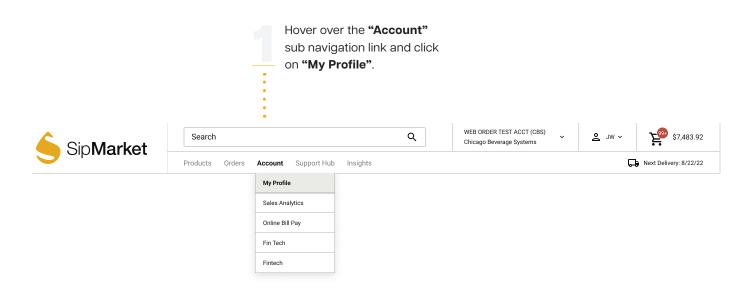

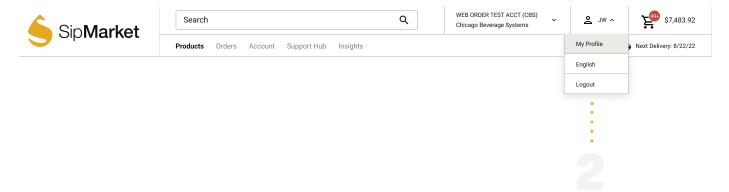

Click on your initials next to the cart icon and click on **"My Profile"**.

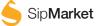

Once you've selected either of the two ways to access the **"My Profile"** page, you will have several options to manage your account with ease.

Here are all the things you can do on this page:

| 🔶 Sip      | Market                      | Search<br>Products Orders | Account Support Hub Insights | Q                            | WEB ORDER TEST ACCT (CBS)<br>Chicago Beverage Systems | ~ w ~             | \$7,483.92<br>Next Delivery: 8/22/22 | <br>Update your communication                                                                                    |
|------------|-----------------------------|---------------------------|------------------------------|------------------------------|-------------------------------------------------------|-------------------|--------------------------------------|----------------------------------------------------------------------------------------------------|
|            |                             |                           | My Profile                   |                              |                                                       |                   | · ······                             | preferences by clicking the                                                                                      |
| Acc<br>WSM | c <b>ount Number</b><br>MCJ | Business Unit ID<br>MCJ   | ,                            |                              | UPDATE COMMU                                          | INICATION PREF    | ERENCES • • • •                      | "Update Communication<br>Preferences" button. From<br>there, you will be taken to a                              |
| Per        | rsonal Details              |                           |                              |                              |                                                       |                   |                                      | page allowing you to update these settings.                                                                      |
| First I    | Name                        |                           | Last Name                    |                              |                                                       |                   |                                      |                                                                                                    |
| Rav        | vi                          |                           | Mohan                        |                              |                                                       |                   |                                      |                                                                                                    |
| Phone      | e Number                    |                           | Email Address                |                              |                                                       |                   |                                      | . 🧲                                                                                                    |
|            | 44242337                    |                           | rmohan1@reyesholdings.com    |                              |                                                       |                   |                                      |                                                                                                    |
|            | UPDATE                      |                           |                              |                              |                                                       |                   |                                      | Change your <b>name</b> , <b>phone</b><br><b>number</b> or <b>email address</b><br>associated with your account. |
|            | count Details               |                           |                              |                              |                                                       |                   |                                      | Once you've edited any of the fields, click update and your                                                      |
| Usern      | name                        |                           | Old Password                 |                              |                                                       |                   |                                      | changes will be saved.                                                                                           |
| rmo        | ohan1                       |                           | Old Password                 |                              |                                                       |                   |                                      |                                                                                                    |
| New F      | Password                    |                           | Confirm Password             |                              |                                                       |                   |                                      |                                                                                                    |
| Nev        | w Password                  |                           | Confirm Password             |                              |                                                       |                   |                                      |                                                                                                    |
| C          | CHANGE PASSWORD             | •••••                     |                              | • • • •                      | ••••                                                  | ••••              |                                      | • Easily reset your password!<br>Enter your current password,                                                    |
| Bu         | isiness Accou               | nt                        |                              |                              |                                                       |                   |                                      | create a new one and update<br>it. Your new password will be                                                     |
| Accou      | unt ID                      | WHERE TO FIND IT?         | Associated A                 | ccounts                      |                                                       |                   |                                      | required the next time you                                                                                       |
| Acc        | count ID                    |                           | WEB ORDER                    | R TEST ACCT<br>R TEST - CBY  | (PVA)                                                 |                   |                                      | log in.                                                                                                    |
| Liquo      | or License ID               | WHERE TO FIND IT?         |                              | R TEST ALLIE<br>R TEST HDD I | D (HDI)<br>_ANCAS (HDI)                               |                   |                                      |                                                                                                    |
| Liqu       | uor License ID              |                           |                              | R TEST GARD<br>R TEST - PDC  |                                                       |                   |                                      |                                                                                                    |
|            | ADD                         |                           |                              | R TEST ACCT                  | (FDI)<br>EDDING (GBX)                                 |                   |                                      |                                                                                                    |
|            |                             |                           |                              |                              |                                                       |                   |                                      | Have another business<br>account you want to add to<br>your account? Just enter the                              |
| SipMarket  | Privacy Policy FA           | Qs Contact Us             |                              |                              | © 2023 <u>Reye</u>                                    | s Beverage Group. | All rights reserved.                 | account ID and Liquor License ID and click <b>"Add"</b> .                                                        |

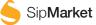

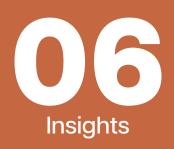

Insights page showing you that you haven't purchased one of the most popular products in your area yet?

Explore more items your customers will love, here's how:

|                       |                     | ges Near Me            |                      |                    |                        |           |          |                                                                       |
|-----------------------|---------------------|------------------------|----------------------|--------------------|------------------------|-----------|----------|-----------------------------------------------------------------------|
|                       | PRODUCT             | PREVIOUSLY PURCHA:     | SED SOLD AS DRAFT P  | RICE RANGE DEAI    | S                      |           |          |                                                                       |
| Modelo                | Modelo Esp          |                        | Yes                  | \$27-\$186 AVA     | ILABLE <u>Shop Now</u> | :         |          |                                                                       |
|                       | Amotol I inh        | •                      |                      |                    |                        |           |          |                                                                       |
|                       |                     | ing Beverages No       |                      |                    |                        |           |          |                                                                       |
| BLUE                  |                     | PRODUCT                | PREVIOUSLY PURCHASED | SOLD AS DRAFT      | PRICE RANGE            | DEALS     |          |                                                                       |
| BER                   | Modelo              | Modelo Especial        | Yes                  | Yes                | \$27-\$186             | AVAILABLE | SHOP NOW | Click on the<br><b>"Shop Now"</b> button to<br>view deals, additional |
| Co                    | AMSTEL              | Amstel Light           | No                   | Yes                | \$27-\$186             | -         | SHOP NOW | product information a<br>shop all package type                        |
|                       | BLUE MOON           | Blue Moon<br>WEISSBIER | No                   | Yes                | \$27-\$186             | AVAILABLE | SHOP NOW | Want to see<br>more items your                                        |
| р Sel<br>10d<br>ЮР NO | AFRICHING<br>AFRICE | Belching Beaver        | Yes                  | Yes                | \$27-\$186             | -         | SHOP NOW | customers will<br>love?                                               |
| . 1 Bee               | Coors               | Coors Light            | Yes                  | Yes                | \$27-\$186             | AVAILABLE | SHOP NOW |                                                                       |
| ly Or                 |                     |                        |                      | MORE PRODUCTS      | ] ••••••               | •••••     |          | 2                                                                     |
|                       |                     |                        |                      |                    |                        |           |          | Click the                                                             |
|                       |                     | 30% 25%                | MI                   | ĸ                  | EMAIL                  |           |          | "More Products"                                                       |
|                       | 5%                  | 30% 25% CANS           |                      |                    |                        |           |          | button to expand<br>the list of products.                             |
| n Calling N           | on-Beer Near M      | -                      | Tan Calling          | Non-Alcoholic Near | Ma                     |           |          |                                                                       |
| Vhite Cl              |                     | 96,50                  | 0 Heinek             |                    | 7,20                   | 00        |          |                                                                       |
| HOP NOW →             | ır area             | CASE EQUIVALENT        | SHOP NOW             | <b>&gt;</b>        | CASE EQUIV             | 4.18 %    |          |                                                                       |
|                       |                     | BASED ON LAST 42 D     |                      |                    | BASED ON LAS           |           |          |                                                                       |
|                       |                     |                        |                      |                    |                        |           |          |                                                                       |

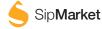

"Top Growing Beverages" has a few rows to help as you browse

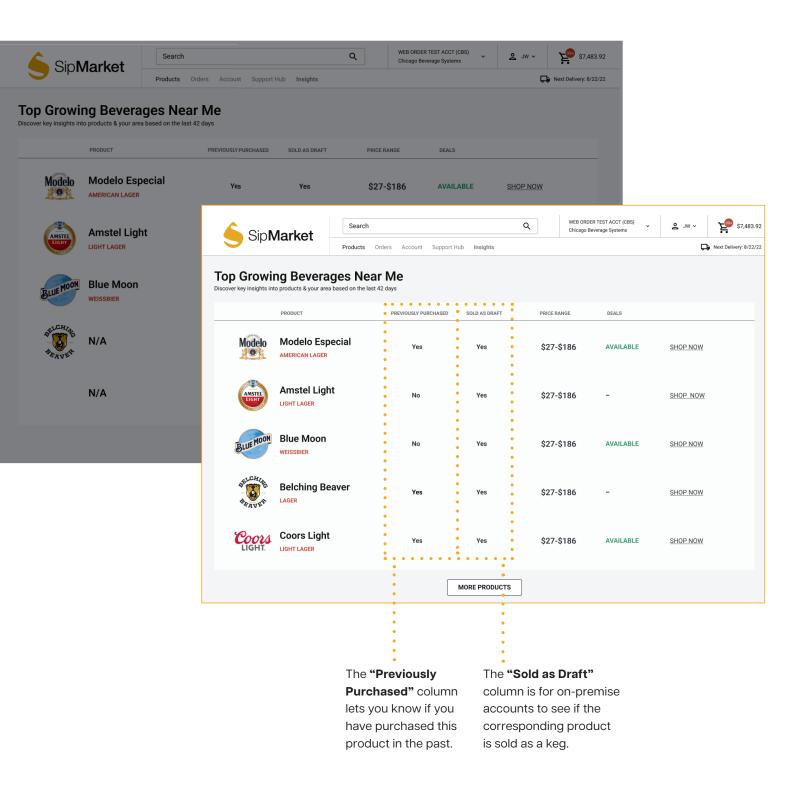

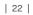

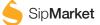

### "Top Growing Beverages" has a few rows to help as you browse

|          | <b>l</b> orkot | Search          |                      |                                               |                   | B ORDER TEST ACCT (C<br>cago Beverage Systems |               | s ™ ~      | \$7,483.92                                         |     |                       |
|----------|----------------|-----------------|----------------------|-----------------------------------------------|-------------------|-----------------------------------------------|---------------|------------|----------------------------------------------------|-----|-----------------------|
|          | larket         | Products Orders | s Account Support    | Hub Insights                                  |                   |                                               |               | Rext       | Delivery: 8/22/22                                  |     |                       |
|          | ng Beverag     |                 |                      |                                               |                   |                                               |               |            |                                                    |     |                       |
|          | PRODUCT        |                 | PREVIOUSLY PURCHASED | SOLD AS DRAFT                                 | PRICE RANGE       | DEALS                                         |               |            |                                                    |     |                       |
| Modelo   | Modelo Espe    | ecial           | Yes                  | Yes                                           | \$27-\$186        | AVAILA                                        | BLE <u>S</u>  | HOP NOW    |                                                    |     |                       |
| AMSTEL   | Amstel Light   | t               | 🤶 Sip <b>N</b>       | <b>/</b> larket                               | Search            |                                               |               | Q          | WEB ORDER TEST ACCT (C<br>Chicago Beverage Systems |     | ≗ JW ~ 달ॗ \$7,483.9   |
|          | LIGHT LAGER    |                 |                      | Pr                                            | roducts Orders Ac | count Support Hub                             | b Insights    |            |                                                    |     | Next Delivery: 8/22/2 |
| BLUEMOON | Blue Moon      |                 |                      | ng Beverages<br>to products & your area based |                   |                                               |               |            |                                                    |     |                       |
|          |                |                 |                      | PRODUCT                                       | PREVIO            | USLY PURCHASED                                | SOLD AS DRAFT | PRICE RANG | GE DEALS                                           |     |                       |
| BEAVER   | N/A            |                 | Modelo               | Modelo Especia                                | I                 | Yes                                           | Yes           | \$27-\$1   | 86 AVAILA                                          | BLE | SHOP NOW              |
|          | N/A            |                 | AMSTEL               | Amstel Light                                  |                   | No                                            | Yes           | \$27-\$1   | 86 -                                               |     | SHOP NOW              |
|          |                |                 | BLUE MOON            | Blue Moon                                     |                   | Νο                                            | Yes           | \$27-\$1   | 86 AVAILA                                          | BLE | SHOP NOW              |
|          |                |                 | BEAVER               | Belching Beaver                               | r                 | Yes                                           | Yes           | \$27-\$1   | 86 -                                               |     | SHOP NOW              |
|          |                |                 | Coors<br>Light.      | Coors Light                                   |                   | Yes                                           | Yes           | \$27-\$1   | 86 AVAILA                                          | BLE | SHOP NOW              |
|          |                |                 |                      |                                               |                   | N                                             | IORE PRODUCTS |            |                                                    |     |                       |
|          |                |                 |                      |                                               |                   |                                               |               | •          |                                                    | •   |                       |

The **"Price Range"** column gives you a glimpse into how each package type for that particular product varies in price.

•

Finally, the last column is labeled **"Deals"**. With this information, you can determine if the product you are looking at has any available deals that you can take advantage of. Just click on that product, go to the PDP and view the deals if that column is marked as **"Available"**.

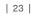

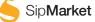

Need more information to influence your purchases? We've got you covered.

Just head to the insights page to see all of the valuable data we provide.

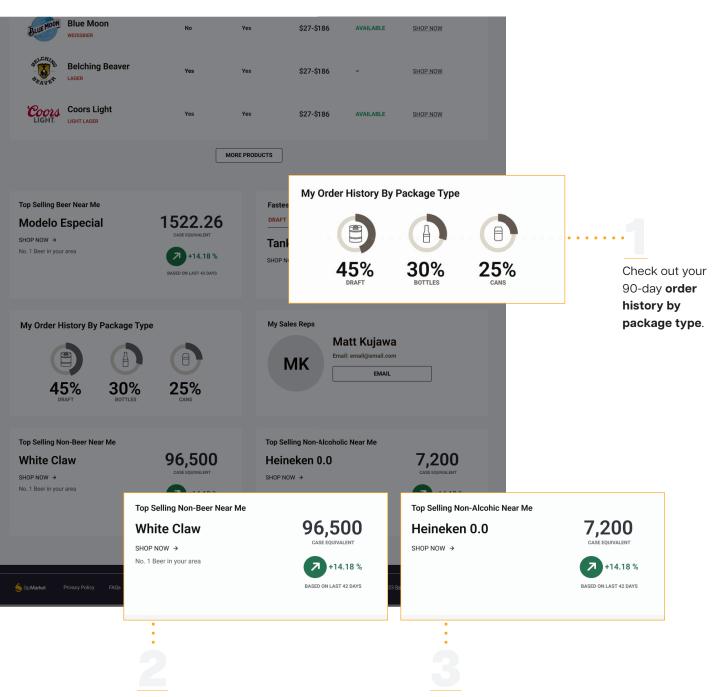

View **"Top Selling Non-Beer"** products. As our product catalog expands, staying informed about our products outside of the beer category is key. View "Top Selling Non-Beer" to see products that are popular in your area, like seltzers. View **"Top Selling Non-Alcoholic"** products. We have an extensive list of non-alcoholic products you might want to stock up on. View "Top Selling Non-Alcoholic" to see the most popular non-alcoholic beer or sports drink near you.

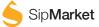

## THANK YOU

Have a question or need assistance?

We are here to help. Give us a call at 855-424-2337 or email us at SipSupport@reyesholdings.onmicrosoft.com Monday through Friday from 7 a.m. - 6:30 p.m. (CST)

> Email support is available on Sunday 7 a.m. - 6:30 p.m. (CST)

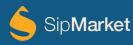